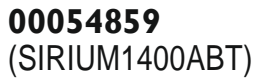

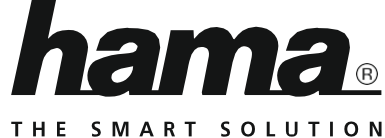

# "SIRIUM1400ABT" Boxa inteligenta

# Boxa inteligenta cu BT "SIRIUM1400ABT"

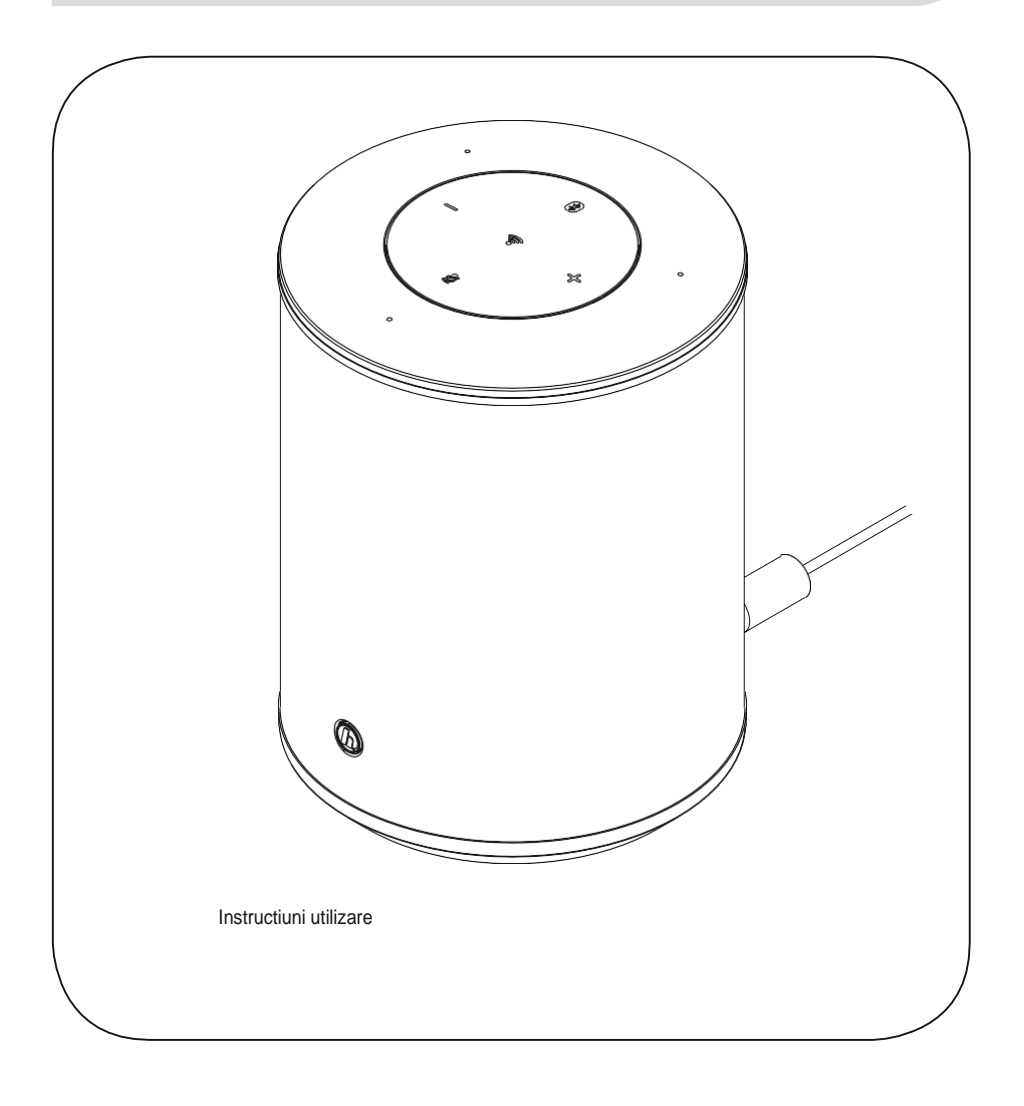

# RO Instructiuni Utilizare

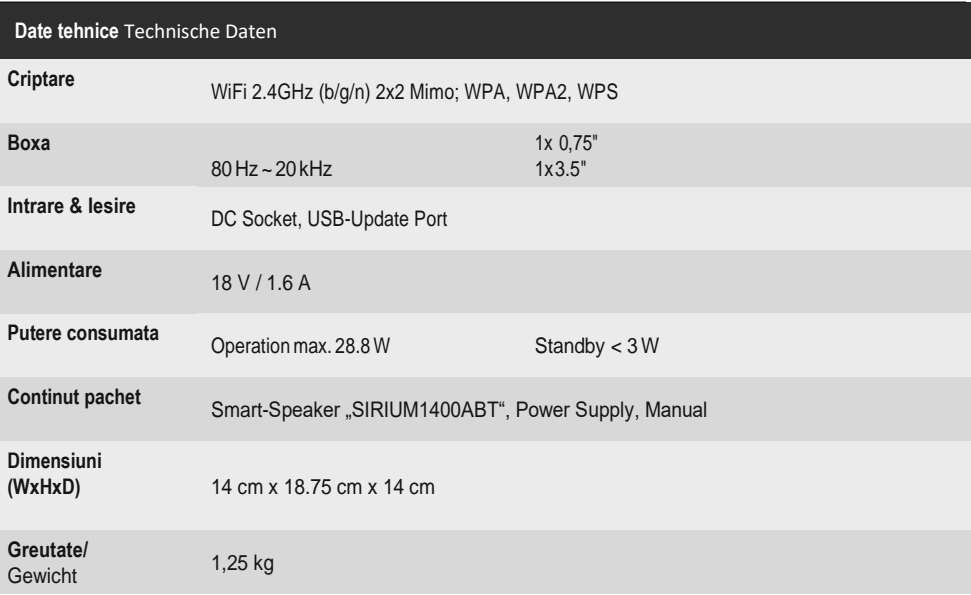

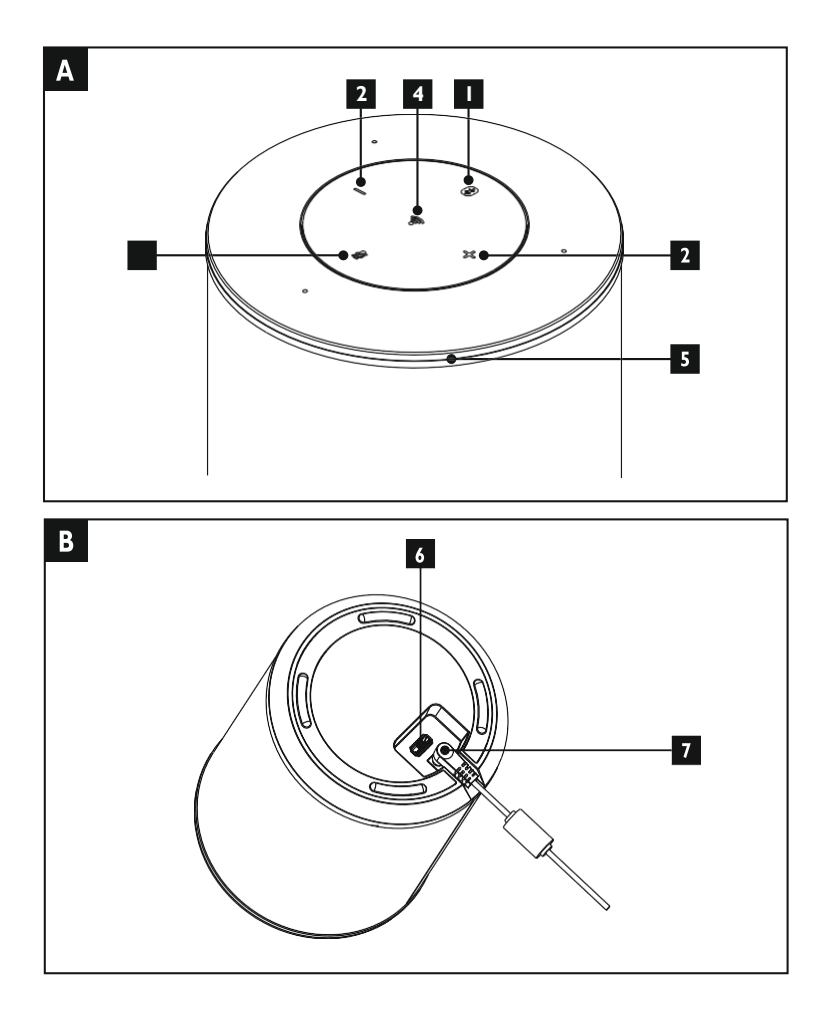

## **Controls and Displays**

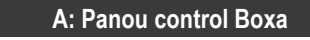

- **1** [Bluetooth]button /Bluetooth statusLED
- **2** Butoane [VOLUM] +/-
- **3** Buton [Action / Oprire microfon]
- **4** Buton [WLAN] / LED-ul de stare
- **5** LED-ul de stare pentru "Alexa'

# **B: Bottom**

**6** Intrare L/R

**7** Intrare AUX

### **LED indicator**

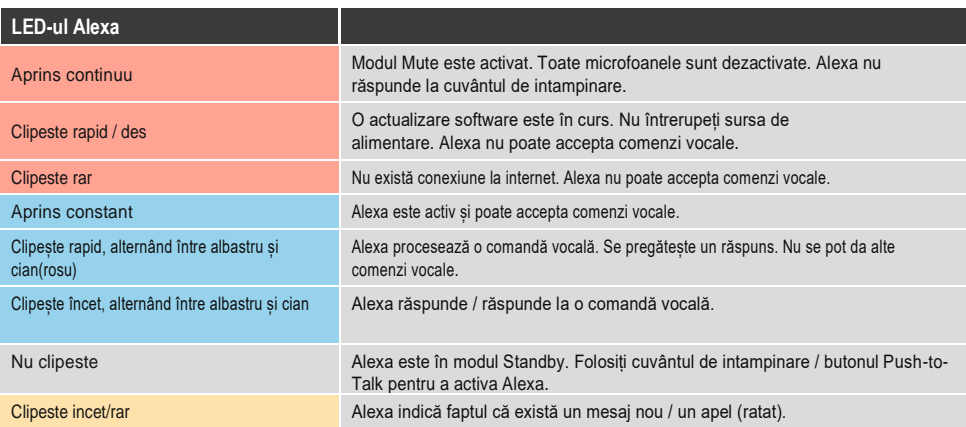

## **Content**

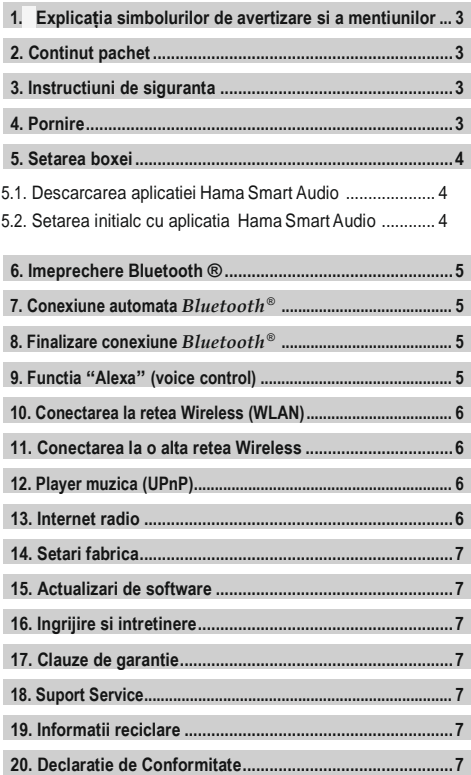

<span id="page-5-0"></span>Vă mulțumim că ați ales un produs Hama.

Luati-vă timp și cititi complet instrucțiunile și informațiile următoare. Vă rugăm să păstrați aceste instrucțiuni într-un loc sigur pentru referințe viitoare. Dacă vindeți dispozitivul, transmiteți aceste instrucțiuni de operare noului proprietar.

### **1. Explanation of Warning Symbols and Notes**

### **Pericol de electrocutare**

Acest simbol indică părțile produsului alimentate cu o tensiune periculoasă de magnitudine suficientă pentru a constitui un risc de electrocutare.

## **Avertizare**

Acest simbol este utilizat pentru a indica instrucțiuni de siguranță sau pentru a vă atrage atenția asupra pericolelor și riscurilor specifice.

### **Nota**

Acest simbol este utilizat pentru a indica informații suplimentare sau note importante.

#### **2. Continut pachet**

- Boxa smart Hama 'SIRIUM1400ABT'
- Alimentator
- Ghid de initiere rapida

#### **3. Masuri de protectie**

- Produsul este destinate exclusive utilizarii private, necomerciale.
- Protejați produsul de murdărie, umiditate și supraîncălzire și utilizați-l numai în încăperi uscate..
- La fel ca în cazul tuturor dispozitivelor electrice, acest dispozitiv nu trebuie lăsat la îndemâna copiilor.
- Nu aruncați produsul și nu-l expuneți la șocuri majore.
- Nu folosiți produsul în afara limitelor de putere indicate în specificații.
- Nu lăsați ambalajul la îndemâna copiilor, din cauza riscului de sufocare.
- Eliminați imediat materialul de ambalare conform reglementărilor aplicabile la nivel local.
- Nu modificați dispozitivul în niciun fel. Acest lucru anulează garanția.

### **Risc de electrocutare**

- Nu deschideți dispozitivul și nu continuați să îl utilizați dacă acesta se deteriorează.
- Nu utilizați produsul dacă adaptorul de curent alternativ, cablul adaptorului sau cablul de alimentare sunt deteriorate.
- Nu încercați să reparați singur dispozitivul. Lăsați orice lucrare de service unor experți calificați.

### **4. Pornire**

### **Avertizare**

- Conectați produsul numai la o priză care a fost aprobată pentru dispozitiv. Priza trebuie instalată aproape de produs și trebuie să fie usor accesibilă.
- Disconnect the product from the power supply using the on/off switch – if this is not available, unplug the power cord from the socket.
- Când utilizați un prelungitor cu mai multe prize, asigurați-vă că puterea totală a tuturor dispozitivelor conectate nu depășește puterea maximă admisa.
- If you will not be using the product for a long period of time, disconnect it from mains power.

#### <span id="page-6-0"></span>**Pornirea produsului**

- Conectați cablul de alimentare al boxei la o priză instalată corespunzător.
- Boxa va porni automat.

#### n **Notă - Pornire pentru prima dată**

• Când este pornit pentru prima dată, difuzorul este în modul "Configurare pentru prima dată a dispozitivului", iar LED-ul de stare a rețelei (4) și LED-ul de stare Bluetooth (1) pulsează.

#### **5. Configurarea boxei**

#### Ð **Nota**

• Pentru a putea utiliza gama completă de funcții a produsului, trebuie să descărcați în plus aplicația Amazon Alexa și să creați un cont Amazon. În acest scop, urmați instrucțiunile din aplicația Amazon Alexa. Informații suplimentare pot fi găsite la www.amazon. co.uk

#### **5.1. Descarcarea aplicatiei Hama Smart Audio**

#### T) **Nota**

Următoarele sisteme de operare sunt acceptate:

- iOS 8 sau o versiune ulterioara
- Android 4.4.2 sau o versiune ulterioara
- Deschideți iTunes App Store sau Google Play Store pe telefonul smartphone.
- Utilizați funcția de căutare pentru a găsi aplicația.
- Descărcați aplicația în mod obișnuit și instalați-o pe smartphone.Pentru a face acest lucru, urmați instrucțiunile de pe smartphone.

#### **5.2. Configurarea pentru prima data a dispozitivului Hama Smart Audio (functia ALEXA)**

#### **Nota – WLAN (retea wireless)**  $\left( \mathbf{i} \right)$

- Asigurați-vă că routerul este pornit, funcționează corect și că există o conexiune la internet.
- Activati functia WLAN a router-ului.
- Urmați instrucțiunile de operare ale router-ului dvs. în ceea ce privește funcționarea corectă a conexiunii WLAN.
- Asigurati-va ca boxa este in modul de asociere WLAN.
- LED-ul de stare a rețelei (4) pulsează.
- Asigurați-vă că aplicația Hama Smart Audio este instalată pe smartphone.
- Deschideți aplicația Hama Smart Audio și atingeți [CONFIGURE].
- Apoi apasati [Add More Speakers].
- Deschideți setările WLAN ale smartphone-ului dvs. atingând [OPEN Settings].
- Căutați boxa Hama SIRIUM1400ABT în setările WLAN ale smartphone-ului dvs.
- Conectati Smart Phone-ul la boxa.
- Acum deschideți aplicația Hama Smart Audio pe telefonul dvs. smartphone.
- Selectați numele WLAN dorit (SSID)
- Acum introduceti parola de retea si apasati [Save].
- Confirmați setările selectate apasand [CONFIRM].
- După o conexiune reusită, mesajul "Difuzor configurat cu succes" este afișat pe telefonul smartphone.
- LED-ul de stare a rețelei (4) este acum aprins constant în albastru.
- Atingeți [Sources] în marginea inferioară a ecranului pentru a configura o conexiune la contul dvs. Amazon.
- Apoi atingeți butonul [Amazon Alexa].
- Atingeți [Conectați-vă cu Amazon] pentru a deschide browserul Web pentru introducerea datelor de acces.
- Introduceți datele de acces pentru contul dvs. Amazon utilizând tastatura smartphone-ului.
- Alternativ, puteți crea un nou cont Amazon atingând [Create a new Amazon Account].
- După conectarea cu succes, reveniți la aplicația Hama Smart Audio.
- Acum selectați limba la care doriți să răspundă Alexa în viitor.
- Deschideți aplicația Amazon Alexa și introduceți din nou datele de acces.

Apoi specificați setările personale (fusul orar, numele dispozitivului etc.) în aplicația Amazon Alexa. Mai departe, informațiile pot fi găsite la www.amazon.co.uk -> Help and Customer Service.

⇑

#### <span id="page-7-0"></span>**6. Imperechere Bluetooth**

Puteți asocia dispozitivul terminal cu difuzorul prin Bluetooth și puteți utiliza difuzorul ca dispozitiv de redare pentru semnale audio. Puteți controla redarea direct pe dispozitivul terminal. Volumul poate fi controlat și direct pe difuzor.

#### **Nota – Bluetooth**® Ŧ

- Verificați dacă dispozitivul dvs. mobil (smartphone, tabletă etc.) este compatibil cu Bluetooth®.
- Rețineți că raza de acțiune maximă pentru Bluetooth® este de 10 metri fără obstacole precum pereți, oameni etc.
- Conexiunea Bluetooth® poate fi întreruptă de alte dispozitive / conexiuni Bluetooth® din apropiere.
- Este posibilă conectarea boxei la un singur dispozitiv terminal.
- Rețineți că, compatibilitatea depinde de profilurile Bluetooth® acceptate, precum și de versiunile Bluetooth® utilizate. (A se vedea specificațiile tehnice, instrucțiunile de operare ale dispozitivului terminal
- Asigurați-vă că dispozitivul terminal compatibil Bluetooth este pornit și că Bluetooth este activat.
- Țineți apăsat butonul [Bluetooth] (1) pentru aprox. 2 secunde pentru a activa modul Bluetooth (modul de asociere).
- LED-ul de stare Bluetooth (1) începe să palpite în albastru.
- Deschideți setările Bluetooth de pe dispozitivul terminal și așteptați până când Hama SIRIUM1400ABT apare în lista dispozitivelor Bluetooth găsite.
- Dacă este necesar, începeți să căutați dispozitive Bluetooth pe dispozitivul dvs. terminal.
- Selectați boxa Hama SIRIUM1400ABT în lista dispozitivelor disponibile și așteptați până când difuzorul este afișat ca fiind conectat în setările Bluetooth de pe dispozitivul terminal.
- LED-ul de stare Bluetooth (1) este acum aprins constant în albastru.
- Porniți și controlați redarea audio utilizând comenzile dispozitivului terminal..

#### **Nota – parola Bluetooth**®

- Unele dispozitive terminale necesită o parolă pentru a se conecta la un alt dispozitiv Bluetooth®.
- Dacă dispozitivul dvs. terminal solicită o parolă pentru conectarea la boxa, introduceți 0000.

#### **7. Conexiune Automata** *Bluetooth* ® **(după asocierea cu success)**

• Dispozitivele terminale deja asociate cu boxa sunt salvate automat pe boxa.

#### n **Nota – Conexiune afectata**

După ce boxa și dispozitivul terminal au fost împerecheate, se stabilește automat o conexiune. Dacă conexiunea Bluetooth nu este stabilită automat, verificați următoarele:

- Verificați setările Bluetooth ale dispozitivului terminal pentru a vedea dacă Hama SIRIUM1400ABT este conectat. Dacă nu, repetați pașii enumerați în asocierea Bluetooth.
- Verificați dacă dispozitivul terminal și boxa sunt la mai puțin de 10 metri distanță. Dacă nu, apropiați dispozitivele unul de celălalt.
- Verificați dacă anumite obstacolele/obiecte afectează imperecherea. Dacă da, apropiați dispozitivele mai aproape unul de celălalt.

#### **8. Finalizati conexiunea** *Bluetooth* ®

- Dacă activați Alexa, conexiunea Bluetooth dintre boxa si dispozitivul dvs. terminal se oprește automat.
- Țineți apăsat butonul [Bluetooth] (1) timp de aproximativ 3 secunde pentru a dezactiva modul Bluetooth al boxei.
- Ca alternativă, puteți termina conexiunea manuală a dispozitivului terminal.

#### **9. Functia Alexa (control vocal)**

- După ce ați spus cuvântul de intampinare ("Alexa") sau ați apăsat butonul [Acțiune / Microfon mut] (3), LED-ul de stare Alexa (5) este aprins albastru și se aude un ton de semnal. Acum poți vorbi cu Alexa.
- LED-ul de stare Alexa (5) clipește în albastru în timp ce Alexa răspunde.

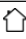

#### **Nota - Alexa Apasă pentru a vorbi / tasta funcțională**

- Apăsați scurt butonul [Acțiune / Microfon mut] (3) pe difuzor pentru a activa Alexa în timpul funcționării audio sau a volumului mare.
- Țineți apăsat butonul [Acțiune / Microfon mut] (3) timp de aproximativ 3 secunde pentru a opri microfonul. LED-ul de stare a microfonului (3) este aprins roșu.
- Boxa nu va mai răspunde la cuvântul de veghe până când microfonul nu va fi activat din nou. Dacă microfonul este oprit, boxa poate fi acționata în continuare folosind butoanele de pe difuzor sau folosind dispozitivul terminal.

#### **10. Conexiune la o retea wireless (WLAN)**

În funcție de rețea, există o serie de moduri de conectare la aceasta.

Rețelele care acceptă conexiunea prin WPS (Wi-Fi Protected Setup) sunt identificate în listă ca [WPS]. Alte conexiuni sunt fie rețele deschise, fie conexiuni protejate cu un PSK sau Pre-Shared-Key.

#### **Conexiune de rețea WPS- / PSK- / deschisă**

WPS permite conectarea simplă și totuși protejată a radioului la rețea. Sunt disponibile două opțiuni în acest scop: Conexiunea poate fi configurată prin intermediul PBC, sau prin configurarea prin buton sau prin procedura PIN, în care interfața web a routerului dvs. vă solicită să introduceți o secvență de numere generate aleator.

#### • **Configurare PBC**

- Țineți apăsat butonul [WLAN] (4) timp de aproximativ 3 secunde.
- LED-ul de stare a rețelei (4) clipește alb pentru modul WPS.
- Apăsați butonul WPS de pe router sau punctul de acces curent. Acest lucru se poate face adesea folosind și interfața web.
- Consultați instrucțiunile de operare ale routerului sau punctului de acces pentru detalii.
- LED-ul de stare a rețelei (4) pulsează dacă punctul de acces este disponibil.
- Odată ce procesul a fost început pe router sau punct de acces, difuzorul ar trebui să poată găsi și conecta la rețea.

#### $\left( \begin{array}{c} 1 \end{array} \right)$ **Nota**

• Apăsați butonul [WLAN] (4) pentru a anula configurarea PBC.

### <span id="page-8-0"></span>**Nota**

- Adesea cheia pre-partajată este imprimată pe partea din spate sau de jos a routerului sau a punctului de acces.
- Când introduceți cheia, atentie la majuscule.

#### **Retea deschisa**

#### **Nota**

- Vă recomandăm să nu stabiliți conexiuni nesecurizate și vă recomandăm să vă protejați întotdeauna rețeaua împotriva accesului neautorizat.
- Dacă intenționați să utilizați o rețea deschisă, trebuie doar să selectați ID-ul rețelei din lista rețelelor disponibile și să confirmați. Apoi, radioul se conectează imediat la rețea.

#### **11. Activati modul de asociere / conexiunea la o alta retea din domiciliu**

- Țineți apăsat butonul [WLAN] (4) timp de aproximativ 5 secunde. LED-ul de stare a rețelei (4) pulsează.
- Boxa poate fi acum conectata la o rețea nouă (așa cum este descris în secțiunea 6.2).

#### **12. Player muzical (UPnP)**

Acest mod de operare permite redarea fișierelor MP3, WMA sau FLAC stocate pe un computer, mediu de date sau rețea locală.

#### **Redare de pe un smartphone / tableta**

#### **Nota**

- Numai fișierele audio stocate pe smartphone / tabletă pot fi redate prin difuzor.
- Deschideți aplicația Hama Smart Audio de pe smartphone / tabletă.
- Selectați difuzorul Hama SIRIUM1400ABT din lista dispozitivelor.
- Selectati "Continut local".
- Selectați fișierul audio pe care doriți să îl redați prin difuzor.

#### **13. Internetradio**

#### **Nota**

• Funcția radio pe internet poate fi apelată și controlată prin Alexa. Informații suplimentare pot fi găsite la www.amazon.co.uk -> Ajutor și Serviciu clienți.

#### <span id="page-9-0"></span>**14. Setari din fabrica**

Pentru a reseta difuzorul la setările implicite din fabrică, procedați după cum urmează:

- Țineți apăsate butoanele [WLAN] (4) și [Acțiune / Microfon mut] (3) timp de aproximativ 5 secunde pentru a reseta difuzorul la setările din fabrică.
- După o resetare reușită, se aude un semnal acustic.

#### ∩ **Nota**

- Resetarea la setările implicite din fabrică poate rezolva unele probleme și defecțiuni.
- Cu toate acestea, toate setările făcute anterior, cum ar fi presetările personalizate ale egalizatorului, preferatele și profilurile de rețea, sunt șterse definitiv.

#### **15. Actualizari de software**

Dezvoltăm constant noi funcții software și îmbunătățiri pentru boxele noastre, pentru a remedia problemele, pentru a adăuga funcționalități etc.

Vă recomandăm să mențineți actualizat software-ul boxei.

Pentru aceasta, procedați după cum urmează::

- Aplicația Hama Smart Audio vă informează despre actualizări regulate. Aceste actualizări sunt executate direct prin intermediul aplicației.
- Actualizările care trebuie efectuate prin intermediul interfeței USB sunt disponibile pentru descărcare de pe www.hama. com / 00054859 / # downloads.
- (Instrucțiuni despre cum să efectuați actualizarea sunt incluse în download.)

### **Avertizare**

- Asigurați-vă că există o sursă de alimentare stabilă înainte de a începe o actualizare software.
- Defectarea sursei de alimentare în timpul unei actualizări software poate provoca daune ireparabile boxei.

#### **16. Ingrijire si intretinere**

- Curățați acest produs numai cu o cârpă ușor umedă, fără scame și nu utilizați agenți de curățare agresivi.
- Dacă nu utilizați produsul pentru o lungă perioadă de timp, opriți dispozitivul și deconectați-l de la sursa de alimentare. Păstrați-l într-un loc curat și uscat, în afara razelor solare directe.

### **17. Pierderea garanției**

Hama GmbH & Co KG nu își asumă nici o responsabilitate și nu oferă nicio garanție pentru daunele rezultate din instalare / montare utilizarea necorespunzătoare, necorespunzătoare a produsului sau din nerespectarea instrucțiunilor de utilizare și / sau notele de siguranță.

#### **18. Service si suport**

Va rugam contactati Hama Product Consulting daca aveti intrebari cu privire la acest produs Linia de asistenta telefonica: +49 9091 502- 115 (Germana/Engleza) informatii suplimentarede asistenta pot fi gasite aici: [www.hama.com](http://www.hama.com/)

#### **19. Informatii privind reciclarea**

#### **Notă privind protecția mediului:**

După implementarea Directivei europene 2012/19 / UE și 2006/66 / UE în sistemul juridic național, se aplică următoarele: Dispozitivele electrice și electronice, precum și bateriile nu trebuie să fie aruncat împreună cu deșeurile menajere. Consumatorii sunt obligați prin lege să returneze dispozitivele electrice și electronice, precum și bateriile la sfârșitul duratei de viață, la punctele de colectare publice înființate în acest scop sau la punctul de vânzare. Detaliile despre acest lucru sunt definite de legea națională a țării respective. Acest simbol de pe produs, manualul de instrucțiuni sau pachet indică faptul că un produs este supus acestor reglementări. Reciclând, refolosind materialele sau alte forme de utilizare a dispozitivelor / bateriilor vechi, aduceți o contribuție importantă la protejarea mediului nostru.

#### **20. Declaratia de Conformitate**

Prin prezenta,HamaGmbH&CoKGdeclara ca tipul de echipament radioa [00054859] este in conformitate cu Directiva 2014/53/EU.Textul integral alEU

declaration of conformity is available at the following internet address:

[www.hama.com-](http://www.hama.com/)> 00054859-> Downloads

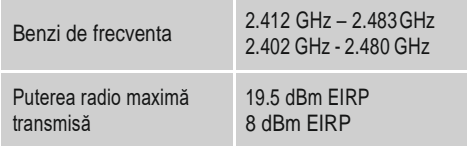

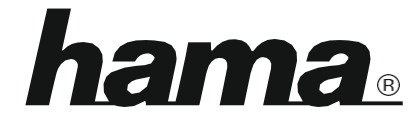

**Hama GmbH & Co KG** 86652 Monheim / Germany [www.hama.com](http://www.hama.com/)

#### **Software-ul Spotify este supus licențelor terță parte găsite aici: www.spotify.com/connect/third-party-licenses**

Marca și logo-urile Bluetooth® sunt mărci comerciale înregistrate deținute de Bluetooth SIG, Inc. și orice utilizare a acestor mărci de către Hama GmbH & Co KG este sub licență. Alte mărci **de condițiile condițiile noastre și plată.**<br>Comerciale și nume comerciale sunt cele ale proprietarilor respectivi.<br>Toate mărcile list comerciale și nume comerciale sunt cele ale proprietarilor respectivi.

Toate mărcile listate sunt mărci comerciale ale companiilor corespunzătoare. Cu excepția erorilor, a